### C++ Programming on Linux Multi-file development

#### CS 2308 Spring 2015

Jill Seaman

1

# Programs with Multiple Files

- How the code is usually split up
	- ★ Put main in its own file, with helper functions
		- ➡ acts like a driver
	- ★ Put each class declaration in a separate \*.h file (called a header file)
	- ★ Put the implementation of each class (the member function definitions) in its own \*.cpp file
	- $\star$  Each  $\star$ .cpp file (including the driver) must #include (directly or indirectly) the **header** file (\*.h) of each class that it uses or implements.

2

#### Time class, separate files

court and the second control of the second control of the second control of the second control of the second control of the second control of the second control of the second control of the second control of the second con

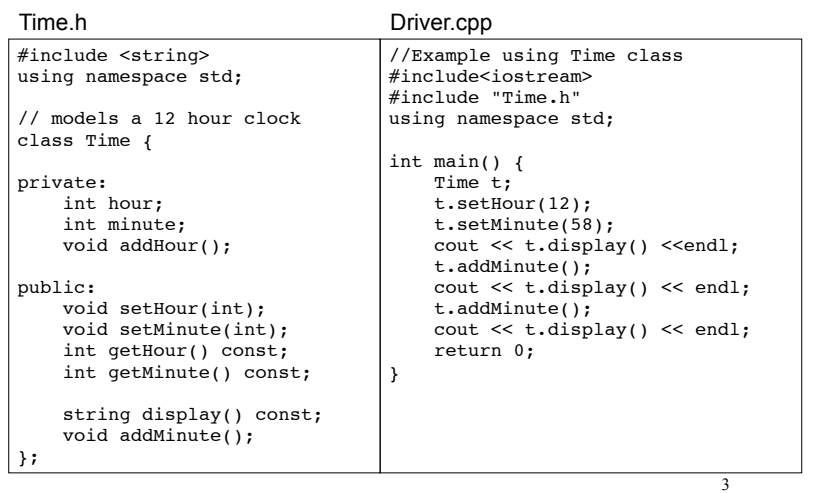

#### Time class, separate files

court and the second control of the second control of the second control of the second control of the second control of the second control of the second control of the second control of the second control of the second con

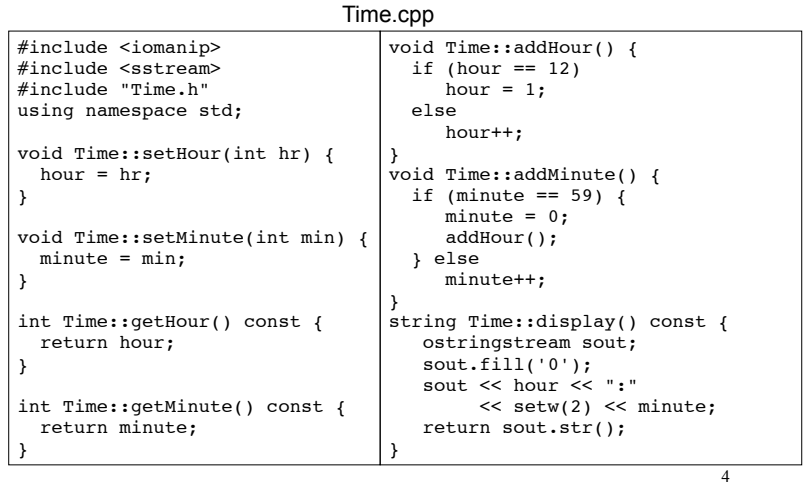

### How to compile a multiple file program

- ! From the command line (either order):
	- [...]\$**g++ Time.cpp Driver.cpp**
	- ✴ The header file should not be listed. (it only needs to be #included in \*.cpp files)
	- ✴ one (and only one) file must have the main function
- a.out is (by default) the executable for the entire program.

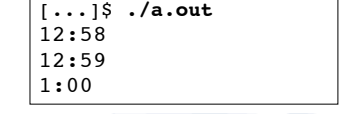

## Separate Compilation

- If we make a change to Driver.cpp, we have to recompile it
	- ✴ but we would rather not have to recompile Time.cpp as well.
- ! We can compile one file at a time, and link the results together later to make the executable.
- ! Compiling without linking (use -c option):

[...]\$**g++ -c Time.cpp** [...]\$**g++ -c Driver.cpp**

 $12:59$ <br> $1:00$  6 ✴ -c option produces object files, with a .o extension (Time.o, Driver.o)

## Separate Compilation

• The .o files must be linked together to produce the executable file (a.out):

Note there is no option used here

5

7

• Now if we change only Time.cpp, we can recompile just Time.cpp, and link the new .o file to the original Driver.o file:

> [...]\$**g++ -c Time.cpp** [...]\$**g++ Time.o Driver.o** Links new Time.o to old Driver.o, [...]\$**./a.out** making a new a.out Produces new Time.o

Make

- Make is a utility that manages (separate) compilation of large groups of source files.
- ! After the first time a project is compiled, make re-compiles **only the changed files** (and the files depending on the changed files).
- These dependencies are defined by rules contained in a makefile.
- The rules are defined and managed by humans (programmers).

<sup>[...]\$</sup> **g++ Time.o Driver.o** [...]\$ **./a.out**

### Make

#### ! Rule format:

target: [prerequisite files] <tab>[command to execute]

- ! target is a filename (or an action/goal name)
- . In order to produce the target file, the prerequisite files must exist and be up to date (if not, make finds a rule to produce them).
- . An example rule:

Time.o: Time.cpp Time.h g++ -c Time.cpp

If Time.o does not exist, OR Time.cpp or Time.h is **newer** than Time.o, reproduce Time.o using this command

#### Make

- ! executing make from the linux/unix prompt with no arguments executes first rule in the makefile.
	- ✴ This may trigger execution of other rules.

 $[\ldots]$ \$ make

• executing the make command followed by a target executes the rule for that target.

[...]\$ make Time.o

10

## Makefile

court and the second control of the second control of the second control of the second control of the second control of the second control of the second control of the second control of the second control of the second con

#### ! makefile (a text file named "makefile"):

#### #makefile

timeTest: Driver.o Time.o g++ Driver.o Time.o -o timeTest

Driver.o: Driver.cpp Time.h g++ -c Driver.cpp

Time.o: Time.cpp Time.h g++ -c Time.cpp

You can use nano or (maybe) notepad to create this file

9

Do **not** copy/paste this to your makefile,

Don't forget the tabs

11 ! Note: "timeTest" is the name of the executable file in this example (not a.out).

#### Compile class + driver using make

- Make: [...]\$ make g++ -c Driver.cpp g++ -c Time.cpp g++ Driver.o Time.o -o timeTest
	- Execute: [...]\$ ./timeTest 12:58 12:59 1:00
- Modify Driver.cpp, make again:
	- $[\ldots]$ \$ make g++ -c Driver.cpp g++ Driver.o Time.o -o timeTest